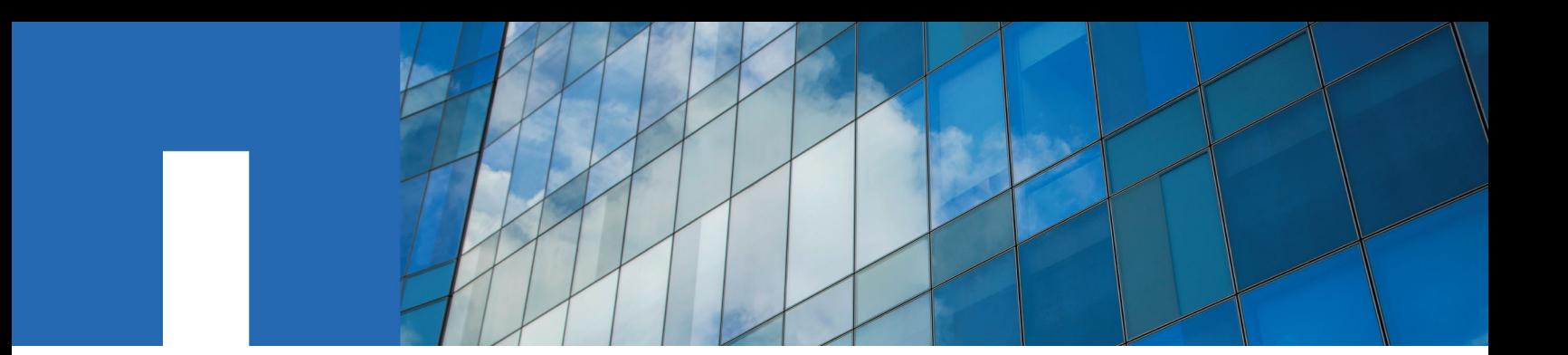

**OnCommand**® **Insight 7.2.3**

# **Installation Guide**

For Red Hat® Enterprise Linux®

October 2016 | 215-11626\_A0 doccomments@netapp.com

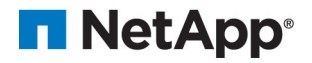

# **Contents**

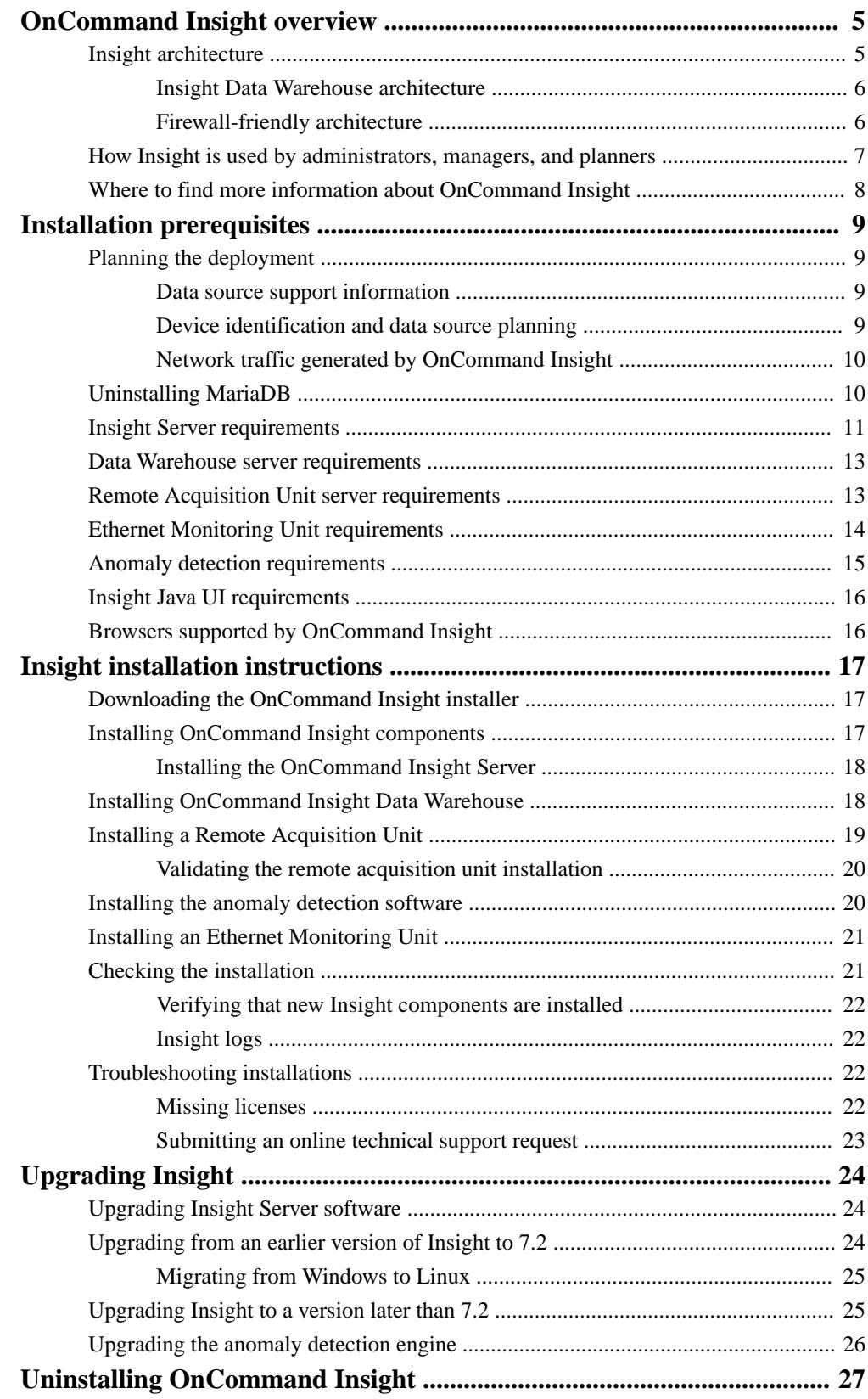

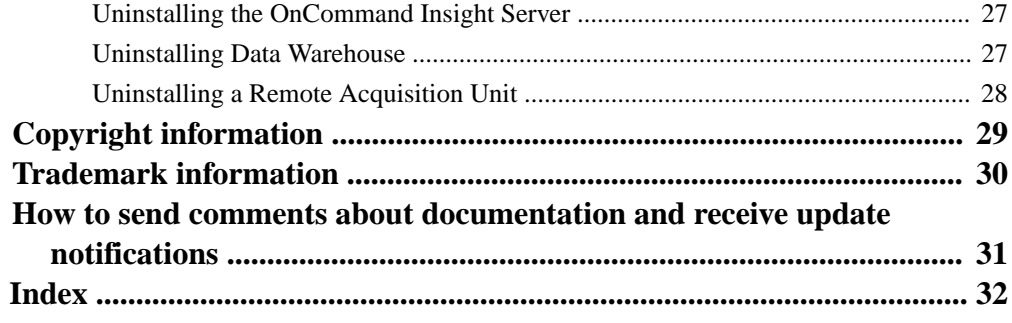

# <span id="page-4-0"></span>**OnCommand Insight overview**

OnCommand Insight enables you to simplify operational management of complex private and hybrid cloud and virtual IT environments. Insight is a single solution to enable cross-domain, multi-vendor resource management and analysis across networks, storage, and servers in physical and virtual environments.

Insight provides a "single pane of glass" for reporting on storage costs and provides the transparency needed to make decisions about performance and efficiency.

## **Insight architecture**

OnCommand Insight enables you to administer your product easily, using a streamlined system architecture that includes the Insight Server, a collection engine, web-based and Java UIs, and data warehousing.

The major components of the Insight architecture are shown in this diagram and described after it:

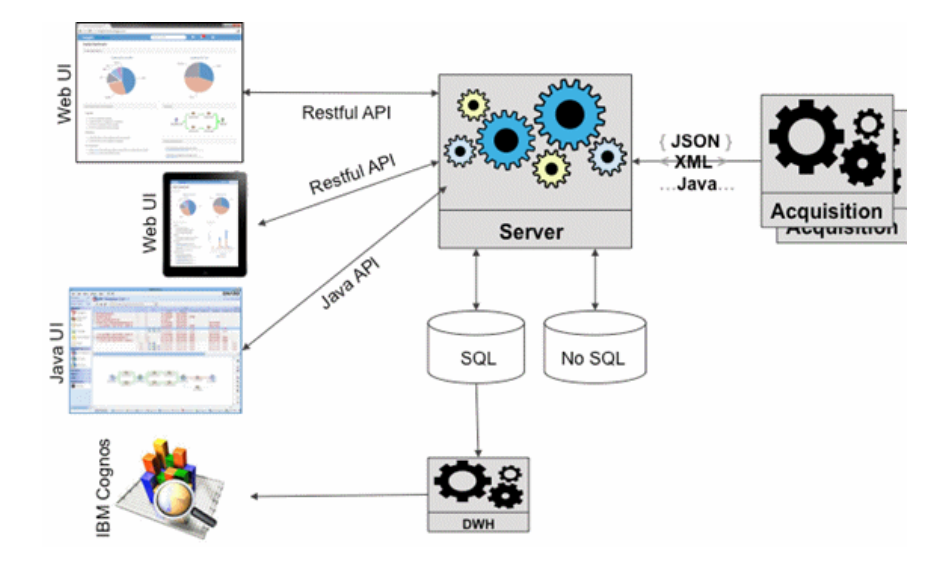

#### **OnCommand Insight Server**

The OnCommand Insight Server is the "brain" of the application. It includes main data repository and analysis components. The server is continuously building an end-to-end topology of the environment, analyzing it, and generating alerts when an incident or violation is detected.

#### **Acquisition units**

The Insight collection engine is built of one or more acquisition units. Each acquisition unit is a service running in the network that accesses (through modules called *data* sources) and collects data from different devices in the data center. Information collected by the acquisition units is then sent to the server (in an XML, JSON, or native Java format) for analysis.

The collection engine is designed to be highly modular and easily patched.

#### <span id="page-5-0"></span>**Web UI**

The HTML5 web-based user interface (UI) for Insight enables you to set up your monitoring environment and data sources. You then use the web UI Asset Dashboard and asset pages to identify and research potential problems.

#### **Java UI**

This is the OnCommand Insight user interface (UI) or Client. You can use the Java UI to research issues like Fibre Channel mappings in your environment.

#### **Data Warehouse (DWH)**

Consolidates and prepares data for reporting for one or multiple installations of Insight. This includes history, trending, inventory, chargeback, show back and presenting the data in different ways to enable long-term planning of the data center's infrastructure.

#### **IBM Cognos**

This software is a reporting engine that provides a user interface for creating enterpriselevel reports.

**Note:** If you install Insight on a Linux server, you can only use Cognos if the Data Warehouse is installed on a Windows server. For information about installing the Data Warehouse on Windows, refer to the *OnCommand Insight Installation Guide for* Microsoft Windows.

### **Insight Data Warehouse architecture**

In a large environment, the OnCommand Insight Data Warehouse (DWH) consolidates data across different installations and hence different Insight data centers.

As shown in this diagram, the architecture enables users to view their entire environment and generate meaningful reports through a "single pane of glass" interface:

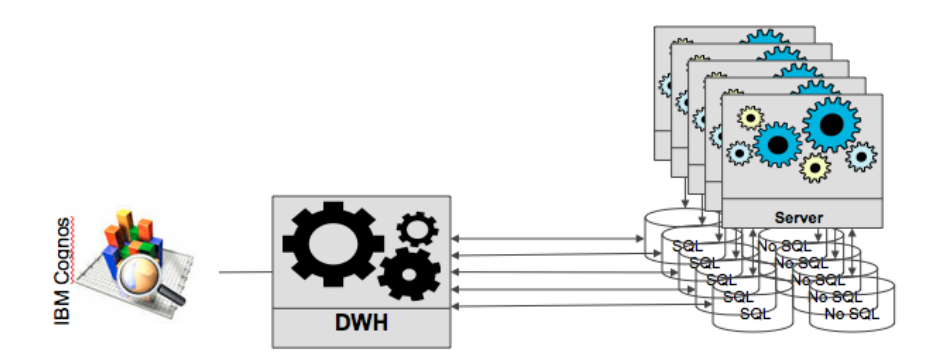

**Note:** If you install Insight on a Linux server, you can use Cognos only if the Data Warehouse is installed on a Windows server. For information about installing the Data Warehouse on Windows, refer to the OnCommand Insight Installation Guide for Microsoft Windows.

### **Firewall-friendly architecture**

The OnCommand Insight architecture enables you to easily create firewalls around the product so that your assets are more secure.

As shown in the diagram, the architecture has these firewall features:

- All OCI clients use HTTPS to communicate with the server.
- The acquisition units enable only *outgoing* HTTPS connections; no ports are opened on the acquisition unit processes.

<span id="page-6-0"></span>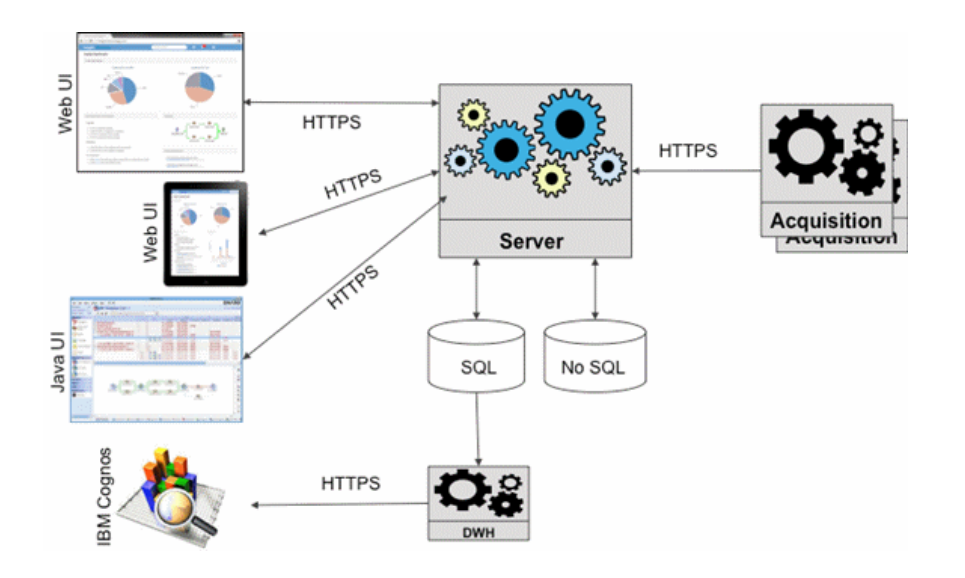

**Note:** If you install Insight on a Linux server, you can only use Cognos if the Data Warehouse is installed on a Windows server. For information about installing the Data Warehouse on Windows, refer to the OnCommand Insight Installation Guide for Microsoft Windows.

# **How Insight is used by administrators, managers, and planners**

OnCommand Insight supplies information that is vital for storage administrators, managers, and storage architects to perform troubleshooting and analysis.

Experienced storage administrators use OnCommand Insight along with their network storage knowledge to accomplish these typical tasks:

- Manage the SAN and NAS environment.
- Work with SAN engineers on network concerns.
- Evaluate, test, and integrate new storage technologies into the environment.
- Troubleshoot performance issues, alerts, policy breaches, violations, and vulnerabilities.

Managers and network planners use OnCommand Insight to perform these business tasks:

- Capacity planning
- Develop project budgets and timelines.
- Evaluate and revise project plans to meet changing project demands.
- Manage project planning and expenses.
- Purchase hardware and software.
- Provide business reports for capacity management, charge back billing, right sizing, and service level agreements.

# <span id="page-7-0"></span>**Where to find more information about OnCommand Insight**

For comprehensive, up-to-date information about OnCommand Insight, use these resources.

- The OnCommand Insight Web page: <http://www.netapp.com/us/products/management-software/oncommand-insight/>
- The OnCommand Insight documentation page: <http://mysupport.netapp.com/documentation/productlibrary/index.html?productID=60983>
- The NetApp support site: <http://mysupport.netapp.com>
- IBM Cognos documentation on the web: <http://www.ibm.com/analytics/us/en/technology/cognos-software/>
- The NetApp automation storefront where you can download from an extensive collection of NetApp and User-community submitted report templates for OnCommand Insight. <https://automationstore.netapp.com>
- OnCommand Insight Discussion Forum: <https://forums.netapp.com/welcome>

For information available from the Reporting portal, you can access the OnCommand Insight On-line Help. The help includes access to the Data Warehouse database schema.

# <span id="page-8-0"></span>**Installation prerequisites**

Before you install OnCommand Insight, you must download the current software version, acquire the appropriate license, and set up your environment.

Before installing OnCommand Insight, ensure that you have the following:

- OnCommand Insight software files in the downloaded installation package for the current version
- A license to operate the downloaded OnCommand Insight version
- The minimum hardware and software environment The current product might consume additional hardware resources (due to enhanced OnCommand Insight product functionality) that were not consumed with earlier versions of the OnCommand Insight product.
- A deployment plan that includes the hardware and network configurations for the OnCommand Insight Server, Data Warehouse and Reporting, remote acquisition units, and the Client
- Java 8 for the OnCommand Insight Java UI

# **Planning the deployment**

To ensure a successful deployment, you must consider certain system elements before you install OnCommand Insight.

#### **About this task**

Planning your Insight deployment includes considering these system elements:

- Insight architecture
- Your network components to be monitored
- Insight installation prerequisites and server requirements
- Insight web browser requirements

#### **Data source support information**

As part of your configuration planning, you should ensure that the devices in your environment can be monitored by Insight. To do so, you can check the Data source support matrix for details about operating systems, specific devices, and protocols. Some data sources might not be available on all operating systems.

#### **Location of the most up-to-date version of the Data Source Support Matrix**

The OnCommand Insight Data Source Support Matrix is updated with each service pack release. The latest version of the document can be found at the NetApp Support Site: [mysupport.netapp.com/NOW/products/interoperability/](https://mysupport.netapp.com/NOW/products/interoperability/).

### **Device identification and data source planning**

As part of your deployment planning, you should collect information about the devices in your environment.

You need the following software, connectivity, and information about each device in your environment:

- <span id="page-9-0"></span>• IP address or hostname resolvable by the OCI server
- Login name and password
- Type of access to the device, for example, controller and management station

**Note:** Read-only access will be sufficient for most devices, but some devices require administrator permissions.

- Port connectivity to the device depending on data source port requirements
- For switches, SNMP read-only community string (user ID or password to give access to the switches)
- Any third-party software required on the device, for example, Solutions Enabler.
- See the "Vendor-specific data source reference" in the web UI Help or in the *OnCommand Insight* Configuration and Administration Guide for more information on data source permissions and requirements.

### **Network traffic generated by OnCommand Insight**

The network traffic that OnCommand Insight generates, the amount of processed data traversing the network, and the load that OnCommand Insight places on devices differ based on many factors.

The traffic, data, and load differ across environments based on the following factors:

- The raw data
- Configuration of devices
- Deployment topology of OnCommand Insight
- Different inventory and performance data source polling intervals, which can be reduced to allow for slow devices to be discovered or bandwidth to be conserved

The raw configuration data that OnCommand Insight collects can vary significantly.

The following example illustrates how the configuration data can vary and how traffic, data, and load are affected by many configuration factors. For example, you might have two arrays each having 1,000 disks:

- Array 1: Has 1,000 SATA disks all 1 TB in size. All 1,000 disks are in one storage pool, and there are 1,000 LUNs, all presented (mapped and masked) to the same 32 nodes in an ESX cluster.
- Array 2: Has 400 2-TB data disks, 560 600-GB FC disks, and 40 SSD. There are 3 storage pools, but 320 of the FC disks are used in traditional RAID groups. The LUNs carved on the RAID groups use a traditional masking type (symmaskdb), while the thin provisioned, pool-based LUNs use a newer masking type (symaccess). There are 600 LUNs presented to 150 different hosts. There are 200 BCVs (full block replica volumes of 200 of the 600 LUNs). There are also 200 R2 volumes, remote replica volumes of volumes that exist on an array in a different site.

These arrays each have 1,000 disks and 1,000 logical volumes. They might be physically identical in the amount of rack space they consume in the data center, and they might even be running the same firmware, but the second array is much more complex in its configuration than the first array.

# **Uninstalling MariaDB**

You must uninstall MariaDB on the Insight or Data Warehouse servers before you install OnCommand Insight or the Data Warehouse; otherwise, you can not proceed with the installation. MySQL is not compatible with MariaDB. If you attempt an installation on either server without

<span id="page-10-0"></span>removing MariaDB, the installation terminates with an error message instructing you to uninstall MariaDB.

#### **Before you begin**

You must have sudo privileges.

#### **Steps**

- **1.** Log in to the Insight server.
- **2.** Obtain a list of MariaDB components:

rpm -qa | grep mariadb

**3.** Type the following for each MariaDB component that is installed on the server:

yum remove component\_name

## **Insight Server requirements**

The Insight Server requires a specific operating system, specific amounts of memory, CPU cores, and disk space. You must adhere to these requirements to successfully install Insight.

**Tip:** A dedicated server is recommended. Do not install Insight on a server that has any other applications installed. Both physical and virtual servers are supported, provided that the product requirements are met.

You must have sudo permissions to install the OnCommand Insight Server software.

The dedicated server must meet your company's security standards and include these components:

- The SQL database that stores information about your SAN configuration
- The impact analysis and simulation engine
- The local acquisition unit

**Important:** Sizing for OnCommand Insight has multiple dependencies, such as data source type and data source size. Consequently, you should discuss and validate all sizing recommendations with a NetApp representative.

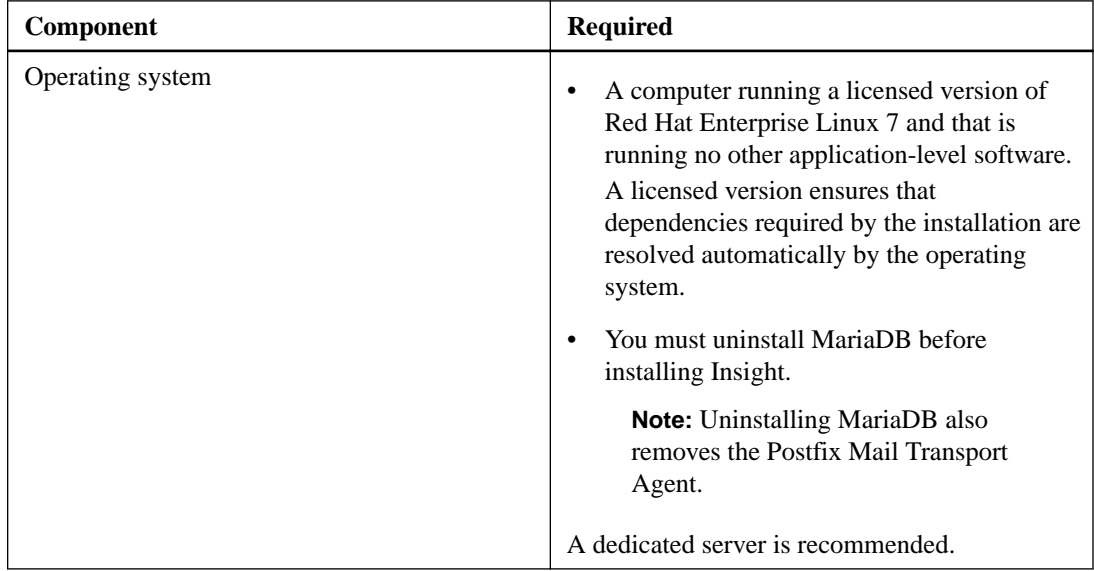

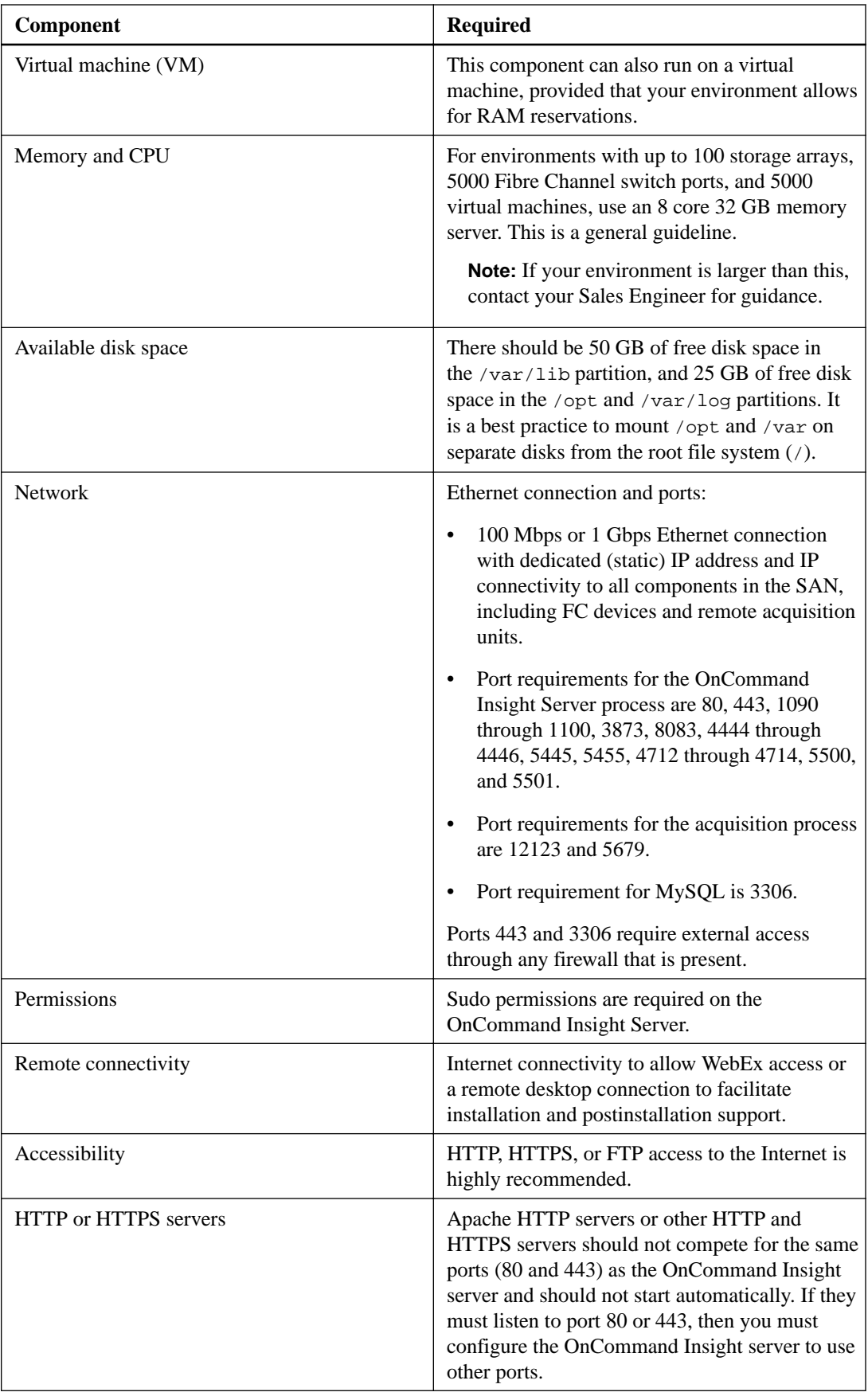

# <span id="page-12-0"></span>**Data Warehouse server requirements**

The Data Warehouse server must run on a computer that is compatible with established hardware and software requirements. You must ensure that Apache web server or reporting software is not already installed on this machine.

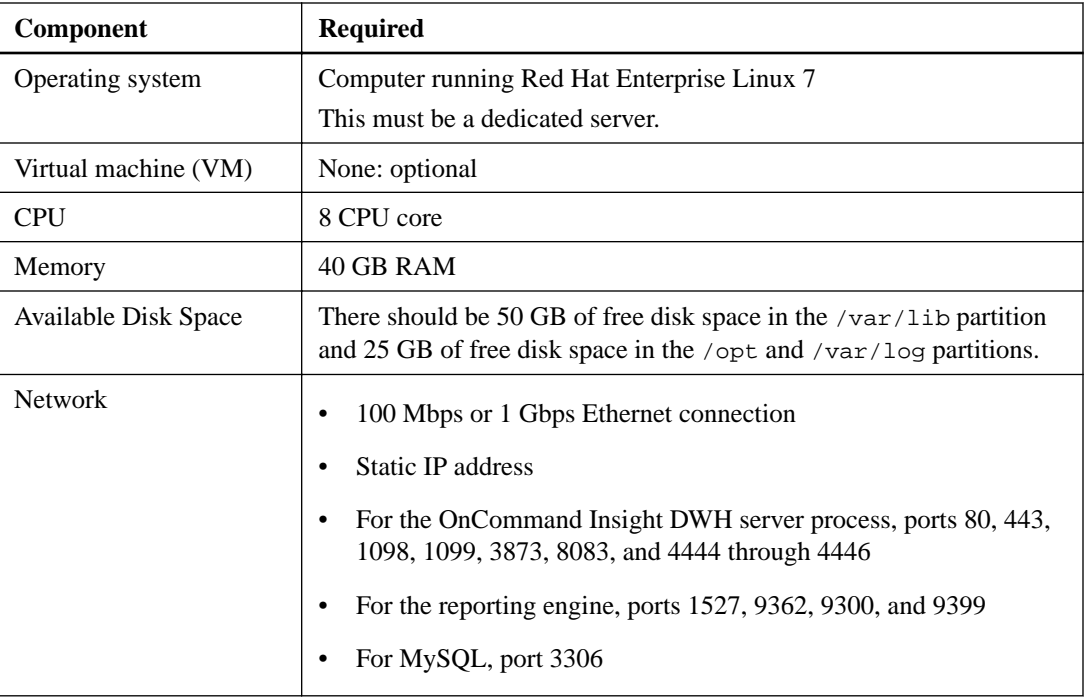

# **Remote Acquisition Unit server requirements**

You must install a Remote Acquisition Unit (RAU) to acquire information from SAN devices that are behind a firewall, at a remote site, on a private network, or in different network segments. Before you install the RAU, you should ensure that your environment meets RAU operating system, CPU, memory, and disk space requirements.

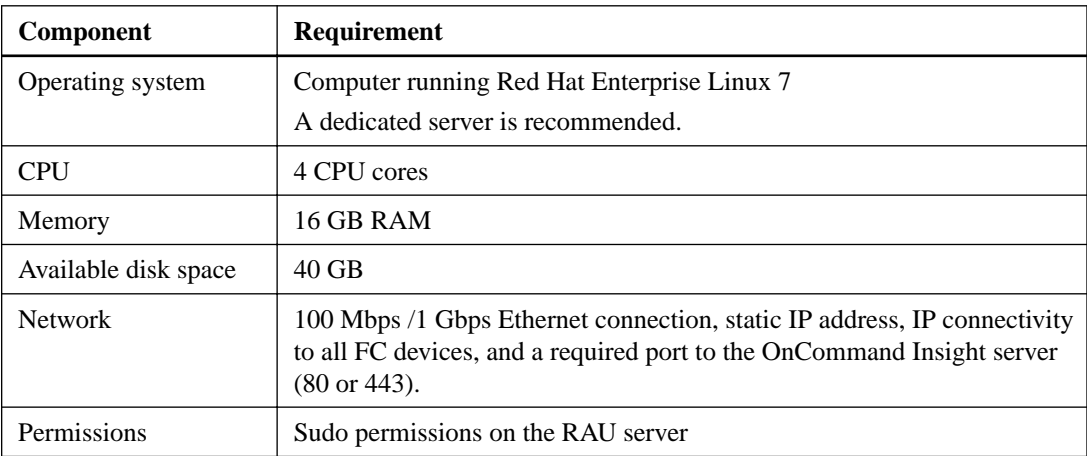

# <span id="page-13-0"></span>**Ethernet Monitoring Unit requirements**

The Ethernet Monitoring Unit is a hardware server dedicated to monitoring NFS traffic in an OnCommand Insight environment. The minimum system requirements for Ethernet Monitoring Units and the supported NICs are listed below.

### **Server requirements**

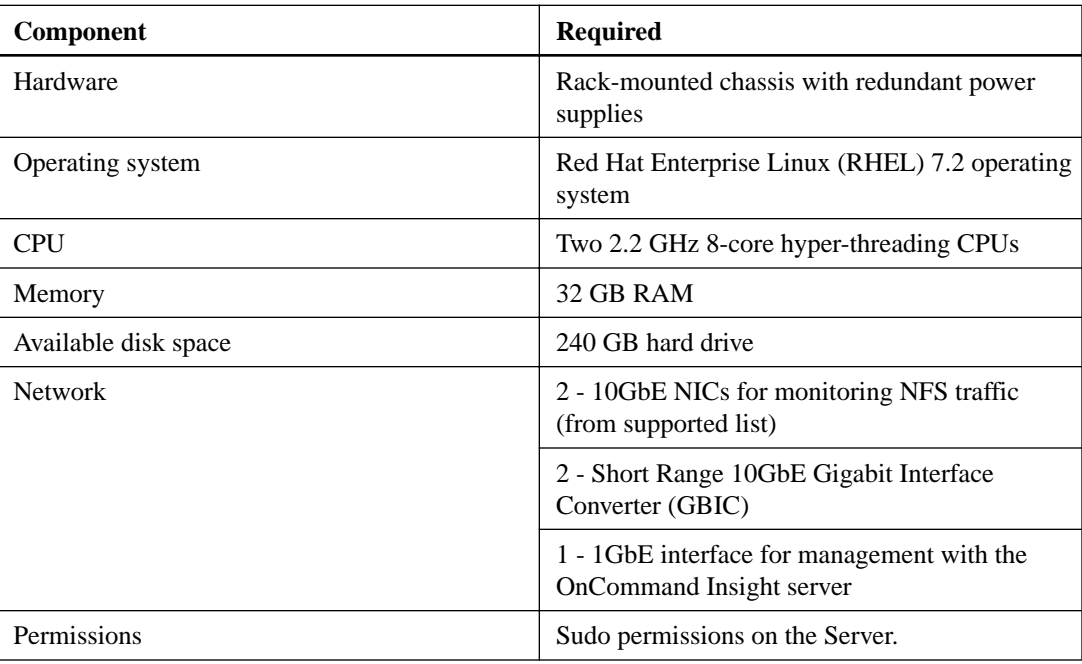

### **Supported network interface cards**

The Network Interface Cards (NICs) that are supported for monitoring NFS traffic are listed in the table below.

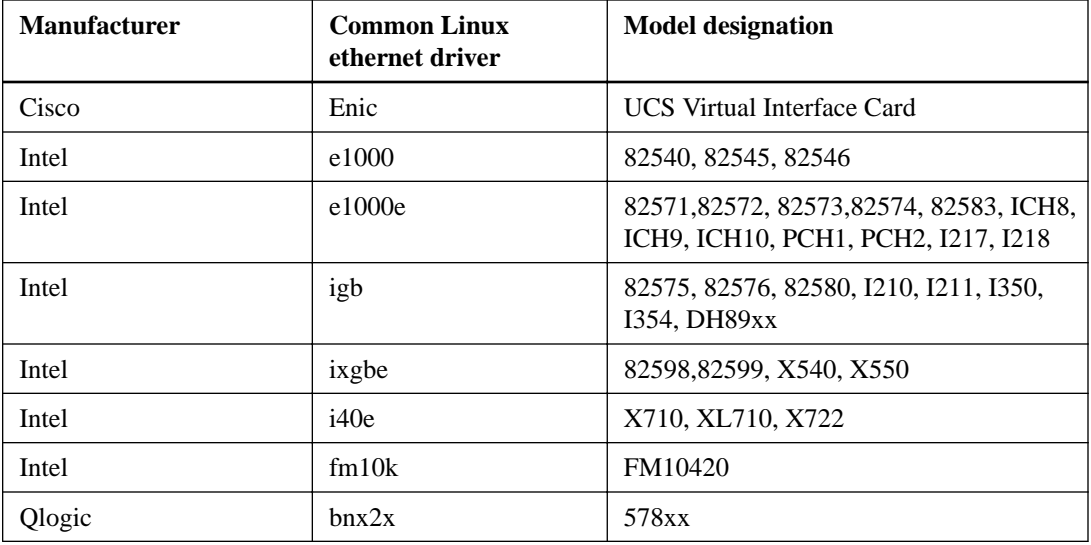

# <span id="page-14-0"></span>**Anomaly detection requirements**

The anomaly detection software requires a specific operating system, amounts of memory, CPU cores, and disk space. You must adhere to certain requirements to successfully install the anomaly detection software.

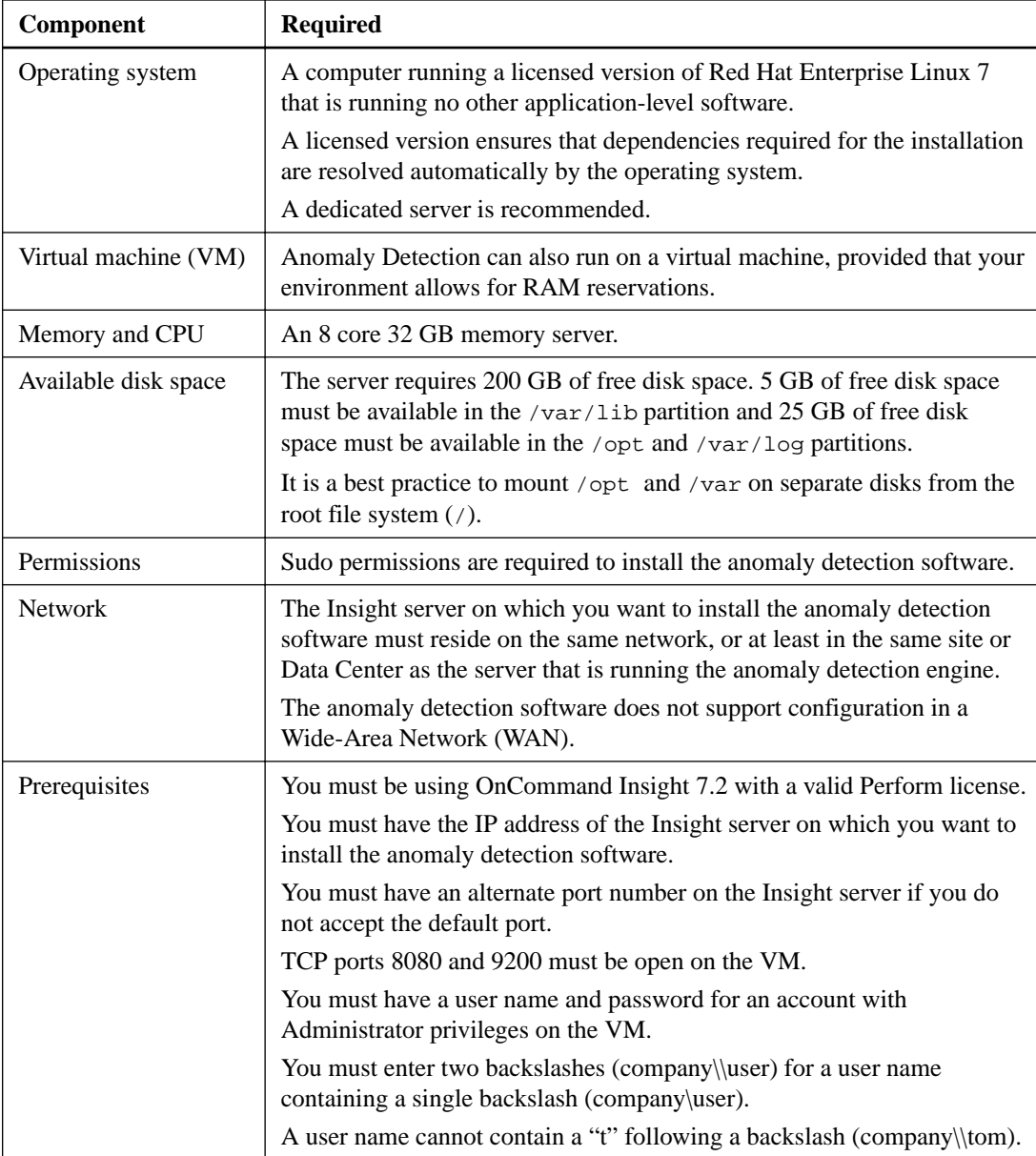

**Important:** You must discuss and validate all sizing recommendations with a NetApp representative.

# <span id="page-15-0"></span>**Insight Java UI requirements**

Because the OnCommand Insight Java UI Client operates in a Java run-time environment on your computer, it is important that you ensure that your environment meets specific operating system, CPU, and memory requirements.

To access the Java UI Client, you must install the Java run-time environment (JRE) on your computer.

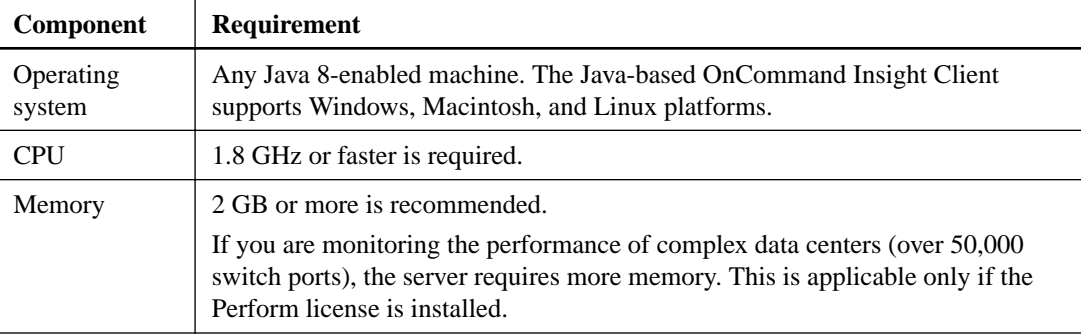

# **Browsers supported by OnCommand Insight**

The OnCommand Insight web UI is browser-based and can operate on several different browsers.

Insight supports the following browsers:

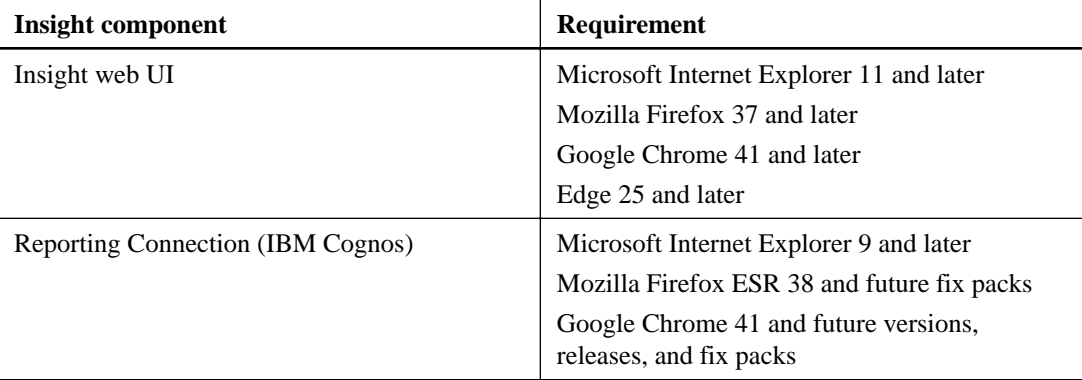

# <span id="page-16-0"></span>**Insight installation instructions**

Installation requires installing several OnCommand Insight components, including Client, Data Warehouse, and Anomaly Detection.

The installation includes the following major tasks:

- Downloading the OnCommand Insight installer
- Installing OnCommand Insight Server
- Installing licenses
- Optionally, installing DWH and Reporting (must be installed on a separate machine or virtual machine. Reporting requires Microsoft Windows.)
- Optionally, installing a remote acquisition unit (RAU), which acquires information from your device resources that reside behind a firewall, are located at a remote site, or are on a private network
- Optionally, installing the Anomaly Detection engine (must be installed on a separate machine or virtual machine.)

After installation, you must configure Insight to acquire information about your environment. The tasks required are described in the OnCommand Insight Configuration and Administration Guide.

## **Downloading the OnCommand Insight installer**

You can download the OnCommand Insight installer from the NetApp Support Site.

#### **Before you begin**

You must have a login to the NetApp Support Site at *[mysupport.netapp.com](http://mysupport.netapp.com/)*.

Additionally, you must have an unzip utility with which to open the installation . ZIP files.

#### **Steps**

- **1.** Log in to the server on which you want to install OnCommand Insight.
- **2.** Download the installation file from the NetApp Support site.

## **Installing OnCommand Insight components**

You install the OnCommand Insight software by running a script on the command line in which the installation is self-contained; however, two of the typical OnCommand Insight elements used to operate OnCommand Insight, the OnCommand Insight remote acquisition unit (RAU) and the OnCommand Insight Server must be installed separately. This installation includes both the web UI and Java UI.

You can install any number of additional RAUs to add remote data centers and private networks to the SAN devices that are managed by OnCommand Insight.

#### <span id="page-17-0"></span>**Installing the OnCommand Insight Server**

OnCommand Insight Server is installed by using the command line.

#### **Before you begin**

You must have completed all of the installation prerequisites.

#### **Steps**

- **1.** Log in to the Insight server using an account with sudo privileges.
- **2.** Navigate to the directory on the server where the installation files are located and type the following command:

```
unzip oci-7.2.0.0.40-linux-x86_64.zip
```
Ensure that you check the version number of the installation file; the version number might be different than the one shown in the command.

**3.** You can view syntax, command arguments, and parameter usage for oci-install.sh :

```
sudo ./oci-7.2.0.0.40-linux-x86_64/oci-install.sh --help
```
**4.** Run the installation script:

sudo ./oci-7.2.0.0.40-linux-x86\_64/oci-install.sh

**5.** Read the License Agreement, accept it, and follow the prompts.

#### **Result**

After you answer all the prompts, the installation begins and should take approximately 10 minutes, depending on the applications installed.

## **Installing OnCommand Insight Data Warehouse**

The installation is self-contained and includes the elements required to run and operate OnCommand Insight Data Warehouse (DWH).

#### **Before you begin**

You must have completed all of the installation prerequisites.

#### **About this task**

Data Warehouse has Cognos reporting capabilities. If you install Insight on a Linux server, you can use these capabilities, however, only if you install the Data Warehouse on a Windows server. For information about installing the Data Warehouse on Windows and Cognos reporting capabilities, refer to the OnCommand Insight Installation Guide for Microsoft Windows.

#### **Steps**

- **1.** Log in to the Data Warehouse server using an account with sudo privileges.
- **2.** Navigate to the directory on the server where the installation files are located and type the following command:

unzip oci-dwh-7.2.0.0.40-linux-x86\_64.zip

<span id="page-18-0"></span>Ensure that you check the version number of the installation file; the version number might be different than the one shown in the command.

**3.** You can view syntax, command arguments, and parameter usage for oci-install.sh before you begin the installation:

sudo ./oci-dwh-7.2.0.0.40-linux-x86\_64/oci-install.sh --help

**4.** Run the installation script:

sudo ./oci-dwh-7.2.0.0.40-linux-x86\_64/oci-install.sh

**5.** Read the License Agreement, accept it, and follow the prompts.

#### **Result**

After you answer all the prompts, the installation begins and should take approximately 10 minutes, depending on the applications installed.

## **Installing a Remote Acquisition Unit**

You can install one or more Remote Acquisition Units (RAUs) in your OnCommand Insight environment. Acquisition units run in the network that accesses (through modules called data sources) and collect data from different devices in the data center.

#### **Before you begin**

You must have completed all of the installation prerequisites.

At least one port must be open and available between the RAU server and the OnCommand Insight Server to forward change information to the server. If you are unsure about this, validate it by opening a Web browser on the RAU computer and directing it to the OnCommand Insight server:

https://< OnCommand Insight Server hostname >:< acquisition\_port >

The acquisition port defaults to 443, but it might have changed during the server installation. If the connection is successful, you see a OnCommand Insight response page, indicating an open and available port between the RAU and the OnCommand Insight server.

#### **Steps**

- **1.** Log in to the RAU server using an account with sudo privileges.
- **2.** Navigate to the directory on the server where the installation files are located and type the following command:

unzip oci-rau-7.2.0.0.40-linux-x86\_64.zip

Ensure that you check the version number of the installation file; the version number might be different than the one shown in the command.

**3.** You can view syntax, command arguments, and parameter usage for oci-install.sh:

sudo ./oci-rau-7.2.0.0.40-linux-x86\_64/oci-install.sh --help

**4.** Run the installation script:

sudo ./oci-rau-7.2.0.0.40-linux-x86\_64/oci-install.sh

**5.** Read the License Agreement, accept it, and then follow the prompts.

After you answer all the prompts, the installation begins and should take approximately 10 minutes, depending on the applications installed.

### <span id="page-19-0"></span>**Validating the remote acquisition unit installation**

To validate proper installation of the Remote Acquisition Unit, you can view the status of the Remote Acquisition Units connected to your server.

#### **Steps**

- **1.** On the Insight toolbar, click **Admin**.
- **2.** Click **Acquisition Units**.
- **3.** Verify that the new Remote Acquisition Unit was registered correctly and that it has a Connected status.

If it does not, you must contact technical support.

### **Installing the anomaly detection software**

OnCommand Insight contains software that applies machine-learning anomaly detection to your Insight data. You can install this software separately from other OnCommand Insight components.

#### **Before you begin**

You must have completed all of the installation prerequisites.

#### **Steps**

- **1.** Log in to the anomaly detection server using an account with sudo privileges.
- **2.** Copy the .zip file that contains the anomaly detection software to the Linux server.
- **3.** Extract the files to the oci-prelert-<version>-linux-x86\_64 directory.
- **4.** Navigate to the directory where the installer is located:

```
cd oci-prelert-<version>-linux-x86_64
```
**5.** Install the anomaly detection software:

**sudo ./oci-prelert-install.sh**

During the installation, you are prompted to enter the server name or IP address of the OnCommand Insight server, and the user name and password for an account with Administrator privileges.

You can remove the anomaly detection software using the following command:

```
sudo /usr/bin/oci-prelert-uninstall.sh
```
#### **Result**

The software is automatically registered with the instance of OnCommand Insight that is specified in the installation. The software can communicate only with the OnCommand Insight instance that it is registered with, and only one instance of the software can be registered with an OnCommand Insight server.

If you restart either the server that is running the anomaly detection software or the Insight server, the anomaly detection process restarts automatically.

# <span id="page-20-0"></span>**Installing an Ethernet Monitoring Unit**

You can install Ethernet Monitoring Units (EMU) to monitor network packets in your OnCommand Insight environment.

#### **Before you begin**

You must have completed all of the installation prerequisites.

#### **Steps**

- **1.** Log in to the EMU server using an account with sudo privileges.
- **2.** Navigate to the directory on the server where the installation files are located and type the following command:

unzip oci-ethernet-<version>-linux-x86\_64.zip

Where <version> is the version number specified in the filename you downloaded.

**3.** You can view syntax, command arguments, and parameter usage for oci-install.sh:

```
sudo ./oci-ethernet-<version>-linux-x86_64/oci-install.sh --help
```
**4.** Run the installation script:

sudo ./oci-ethernet-<version>-linux-x86\_64/oci-install.sh

- **5.** Read the License Agreement and accept it.
- **6.** Answer each of the prompts:
	- **OnCommand Insight Server Name or IP Address** hostname or IP address to identify the OnCommand Insight Server. The EMU uses this name/IP to open a communications link with the server. If you specify a hostname, make sure it can be resolved through DNS.
	- **Acquisition Unit Name** unique name that identifies the EMU.
	- **OnCommand Insight Secured Remote Acquisition Port (HTTPS)** Port used by the EMU to send environment change information to the OnCommand Insight server. This setting should match the value entered when installing the OnCommand Insight server and must be the same on all EMUs.
	- **Ethernet PAS output directory**  Enter the folder for PAS output.
	- **Ethernet PAS interfaces to monitor**  Enter the interfaces whose traffic you wish to monitor.
	- **Enable jumbo packets**  Choose whether to enable jumbo packets.

After you answer all the prompts, the installation begins and should take approximately 10 minutes, depending on the applications installed.

# **Checking the installation**

After you complete the installation, the installation directory is located in /opt/netapp/oci. You can open Insight in a supported browser to check the installation. You might also want to check the Insight log files.

When you first open Insight, the license setup page opens. After you enter the license information, you must set up the data sources. See the OnCommand Insight Configuration and Administration

<span id="page-21-0"></span>Guide for information about entering data source definitions and setting up Insight users and notifications.

If you have experienced installation problems, contact technical support and provide the requested information.

### **Verifying that new Insight components are installed**

After installation, you should verify the existence of the new components on your server.

#### **Steps**

**1.** To display a list of services that are currently operating on the server you are logged in to, type:

```
sudo oci-service.sh status all
```
- **2.** Depending on the server you are logged in to, check for the following Insight services in the list and ensure they have a status of "running".
	- Insight server: jboss, acquisition, mysql, cassandra
	- Data Warehouse server: jboss, mysql
	- Remote Acquisition server: acquisition

#### **Result**

If these components are not listed, contact technical support.

### **Insight logs**

Insight supplies many log files to assist you with research and troubleshooting. The available logs are listed in the log directory. You might want to use a log monitoring tool, such as BareTail, to display all of the logs at one time.

The log files are located in the /var/log/netapp/oci directory. The data files are located in /var/lib/netapp/oci.

# **Troubleshooting installations**

OnCommand Insight installations are generally managed through the installation wizards. However, customers might experience problems during upgrades or with conflicts due to computer environments.

You should also be certain that you install all of the necessary OnCommand Insight licenses for installing the software.

#### **Missing licenses**

Different licenses are required for different OnCommand Insight functionality. What you see displayed in OnCommand Insight is controlled by your installed licenses. Refer to the OnCommand Insight licenses section for information on functionality controlled by each license.

Refer to the OnCommand Insight licenses section for information on functionality controlled by each license.

### <span id="page-22-0"></span>**Submitting an online technical support request**

If you have problems with the Insight installation, as a registered support customer, you can submit an online technical support request.

#### **Before you begin**

Using your corporate email address, you must register as a support customer to obtain online support services. Registration is performed through the support site (http://support.netapp.com).

#### **About this task**

To assist customer support in solving the installation problem, you should gather as much information as possible, including these items:

- Insight serial number
- Description of the problem
- All Insight log files
- Screen capture of any error messages

#### **Steps**

- **1.** Create a .zip file of the information you gathered to create a troubleshooting package.
- **2.** Log in to the support site at [mysupport.netapp.com](http://mysupport.netapp.com/) and select **Technical Assistance**.
- **3.** Click **Open a Case**.
- **4.** Follow the instructions to your package of data.

#### **After you finish**

You can use **Check Case Status** on the Technical Assistance page to follow your request.

# <span id="page-23-0"></span>**Upgrading Insight**

When a new version of OnCommand Insight is available, you might want to upgrade to take advantage of new features and fixes to issues. You must upgrade the Insight server and Data Warehouse (DWH) separately.

**Important:** You should not store any automatic or manual backups in Insight installation directories, because the entire installation folder is overwritten during the upgrade process. If you have stored backup files in any of those directories, you must move your backups to a different location before you perform any upgrade or uninstall process.

# **Upgrading Insight Server software**

You can check for OnCommand Insight server updates after you log into the server.

#### **Steps**

- **1.** On the Insight toolbar, click the **Help** icon.
- **2.** Select **Check for updates**.
- **3.** Click **OK** if the Version is up to date message displays.
- **4.** If a newer version is detected, click the **download here** link in the message box.
- **5.** In the **Download** page, click **download**. Note the download directory location.

You can also download the newer version from the NetApp support site.

- **6.** Log in to the Insight server using an account with sudo privileges.
- **7.** Navigate to the download directory and type the following command:

```
unzip oci-<version>-linux-x86_64.zip
```
Ensure that you check the version number of the installation file; the version number might be different than the one shown in the command.

**8.** You can view syntax, command arguments, and parameter usage for  $\text{oci-install}$ .sh:

sudo ./oci-<version>-linux-x86\_64/oci-install.sh --help

**9.** Run the installation script:

sudo ./oci-<version>-linux-x86\_64/oci-install.sh

**10.** Accept the License Agreement and follow the prompts.

## **Upgrading from an earlier version of Insight to 7.2**

To upgrade from an earlier version of OnCommand Insight to 7.2, you must migrate your Windows installation to Linux.

### <span id="page-24-0"></span>**Migrating from Windows to Linux**

To use Insight on Linux when you have an existing Windows installation, you must perform a migration. You must perform this procedure on both the Insight server and Data Warehouse components.

#### **Steps**

**1.** Back up your current Insight installation on your server.

Refer to the OnCommand Insight Configuration and Administration Guide for information about how to back up the OCI database.

- **2.** Install Insight for Linux.
- **3.** Restore the database for your previous version.

Refer to the OnCommand Insight Configuration and Administration Guide for information about how to restore the OCI database.

**4.** Uninstall your previous version of Insight for Windows.

#### **Related concepts**

[Installing OnCommand Insight components](#page-16-0) on page 17 [Uninstalling OnCommand Insight](#page-26-0) on page 27

# **Upgrading Insight to a version later than 7.2**

You can upgrade OnCommand Insight to a version later than 7.2 (for example, 7.2.x).

#### **About this task**

You must perform this procedure on both the Insight server and Data Warehouse components.

#### **Steps**

- **1.** Log in to the server where you want to install Insight.
- **2.** Download the installation file from the NetApp Support Site.
- **3.** Navigate to the download directory and type the following command:

```
unzip oci-<version>-linux-x86_64.zip
```
Ensure that you check the version number of the installation file; the version number might be different than the one shown in the command.

**4.** Run the installation script.

sudo ./oci-<version>-linux-x86\_64/oci-install.sh

**5.** Accept the license agreement and follow the prompts.

The installer prompts you to backup the database. If you decide to create a backup, Insight stores the backup in /var/log/netapp/oci/backup.

#### **Related concepts**

[Installing OnCommand Insight components](#page-16-0) on page 17

#### <span id="page-25-0"></span>**Related tasks**

[Downloading the OnCommand Insight installer](#page-16-0) on page 17

# **Upgrading the anomaly detection engine**

Newer releases of OnCommand Insight may contain a new release of the anomaly detection engine. In order to preserve anomaly detection configuration data and anomaly score data following an upgrade of the software, you must follow these instructions. Refer to the release notes to determine whether your Anomaly detection needs to be upgraded.

#### **Before you begin**

- The system must be running OnCommand Insight 7.2 or later.
- The system must be running version 1.4.x or later of the anomaly detection engine.

#### **About this task**

**Attention:** Failure to execute the steps of this task in sequential order might result in the loss of the anomaly detection configuration data and anomaly score data stored on the Insight server.

#### **Steps**

- **1.** Back up the existing version of OnCommand Insight to preserve the anomaly detection registrations, application monitoring, anomaly history, and so on.
- **2.** Shut down the OnCommand Insight server.

**Attention:** Failure to shut down the OnCommand Insight server before uninstalling the anomaly detection software results in the loss of the anomaly detection configuration data and anomaly score data stored on the Insight server.

**3.** Uninstall the anomaly detection software:

#### **sudo /usr/bin/oci-prelert-uninstall.sh**

The system displays a "failure to unregister" message. You can ignore this message.

**4.** Install the newer version of OnCommand Insight by using the upgrade process.

See the OnCommand Insight Installation Guide for instructions.

**5.** Restart the OnCommand Insight server.

The system reports that applications are "failing to monitor". You can ignore these failures.

**6.** Install the new version of the anomaly detection software on a system that has the same IP address as the previous machine that was running the anomaly detection software:

```
sudo /usr/bin/oci-prelert-install.sh
```
The anomaly detection software is successfully registered with the OnCommand Insight server.

# <span id="page-26-0"></span>**Uninstalling OnCommand Insight**

You can uninstall the OnCommand Insight components if needed. You must uninstall the OnCommand Insight components separately.

# **Uninstalling the OnCommand Insight Server**

You can uninstall the OnCommand Insight server if needed.

#### **Before you begin**

Best practice: before uninstalling Insight, back up the OnCommand Insight database.

#### **Steps**

- **1.** Log in to the OnCommand Insight server using an account with sudo privileges.
- **2.** Ensure that any OnCommand Insight windows are closed.
- **3.** You can view syntax, command arguments, and parameter usage for oci-uninstall.sh by entering the following command:

```
sudo /usr/bin/oci-uninstall.sh --help
```
A normal uninstall does not remove the Insight license or any daily backups. To remove the entire installation, use the  $-\text{pure}$  optioon with the  $\text{oci-install}$ . sh command.

**4.** Type the following command:

**sudo /usr/bin/oci-uninstall.sh**

# **Uninstalling Data Warehouse**

You can uninstall Data Warehouse if needed.

#### **Before you begin**

Back up the current version of the OnCommand Insight Data Warehouse (DWH) database.

#### **About this task**

Uninstalling the OnCommand Insight Data Warehouse permanently deletes all previously collected data.

#### **Steps**

- **1.** Log in to the Data Warehouse server using an account with sudo privileges.
- **2.** Ensure that any OnCommand Insight windows are closed.
- **3.** You can view syntax, command arguments, and parameter usage for uninstall. sh by entering the following command:

**sudo /usr/bin/oci-uninstall.sh --help**

**4.** Type the following command:

**sudo /usr/bin/oci-uninstall.sh**

# <span id="page-27-0"></span>**Uninstalling a Remote Acquisition Unit**

You can uninstall a Remote Acquisition Unit when you no longer need it.

#### **Steps**

- **1.** Log in to the Remote Acquisition Unit server using an account with sudo privileges.
- **2.** Ensure that any OnCommand Insight windows are closed.
- **3.** You can view syntax, command arguments, and parameter usage for uninstall.sh by entering the following command:

**sudo /usr/bin/oci-uninstall.sh --help**

**4.** Type the following command:

**sudo /usr/bin/oci-uninstall.sh**

# <span id="page-28-0"></span>**Copyright information**

Copyright © 1994–2016 NetApp, Inc. All rights reserved. Printed in the U.S.

No part of this document covered by copyright may be reproduced in any form or by any means graphic, electronic, or mechanical, including photocopying, recording, taping, or storage in an electronic retrieval system—without prior written permission of the copyright owner.

Software derived from copyrighted NetApp material is subject to the following license and disclaimer:

THIS SOFTWARE IS PROVIDED BY NETAPP "AS IS" AND WITHOUT ANY EXPRESS OR IMPLIED WARRANTIES, INCLUDING, BUT NOT LIMITED TO, THE IMPLIED WARRANTIES OF MERCHANTABILITY AND FITNESS FOR A PARTICULAR PURPOSE, WHICH ARE HEREBY DISCLAIMED. IN NO EVENT SHALL NETAPP BE LIABLE FOR ANY DIRECT, INDIRECT, INCIDENTAL, SPECIAL, EXEMPLARY, OR CONSEQUENTIAL DAMAGES (INCLUDING, BUT NOT LIMITED TO, PROCUREMENT OF SUBSTITUTE GOODS OR SERVICES; LOSS OF USE, DATA, OR PROFITS; OR BUSINESS INTERRUPTION) HOWEVER CAUSED AND ON ANY THEORY OF LIABILITY, WHETHER IN CONTRACT, STRICT LIABILITY, OR TORT (INCLUDING NEGLIGENCE OR OTHERWISE) ARISING IN ANY WAY OUT OF THE USE OF THIS SOFTWARE, EVEN IF ADVISED OF THE POSSIBILITY OF SUCH DAMAGE.

NetApp reserves the right to change any products described herein at any time, and without notice. NetApp assumes no responsibility or liability arising from the use of products described herein, except as expressly agreed to in writing by NetApp. The use or purchase of this product does not convey a license under any patent rights, trademark rights, or any other intellectual property rights of NetApp.

The product described in this manual may be protected by one or more U.S. patents, foreign patents, or pending applications.

RESTRICTED RIGHTS LEGEND: Use, duplication, or disclosure by the government is subject to restrictions as set forth in subparagraph  $(c)(1)(ii)$  of the Rights in Technical Data and Computer Software clause at DFARS 252.277-7103 (October 1988) and FAR 52-227-19 (June 1987).

# <span id="page-29-0"></span>**Trademark information**

Active IQ, AltaVault, Arch Design, ASUP, AutoSupport, Campaign Express, Clustered Data ONTAP, Customer Fitness, Data ONTAP, DataMotion, Fitness, Flash Accel, Flash Cache, Flash Pool, FlexArray, FlexCache, FlexClone, FlexGroup, FlexPod, FlexScale, FlexShare, FlexVol, FPolicy, Fueled by SolidFire, GetSuccessful, Helix Design, LockVault, Manage ONTAP, MetroCluster, MultiStore, NetApp, NetApp Insight, OnCommand, ONTAP, ONTAPI, RAID DP, RAID-TEC, SANscreen, SANshare, SANtricity, SecureShare, Simplicity, Simulate ONTAP, Snap Creator, SnapCenter, SnapCopy, SnapDrive, SnapIntegrator, SnapLock, SnapManager, SnapMirror, SnapMover, SnapProtect, SnapRestore, Snapshot, SnapValidator, SnapVault, SolidFire, SolidFire Helix, StorageGRID, SyncMirror, Tech OnTap, Unbound Cloud, and WAFL and other names are trademarks or registered trademarks of NetApp, Inc., in the United States, and/or other countries. All other brands or products are trademarks or registered trademarks of their respective holders and should be treated as such. A current list of NetApp trademarks is available on the web.

<http://www.netapp.com/us/legal/netapptmlist.aspx>

# <span id="page-30-0"></span>**How to send comments about documentation and receive update notifications**

You can help us to improve the quality of our documentation by sending us your feedback. You can receive automatic notification when production-level (GA/FCS) documentation is initially released or important changes are made to existing production-level documents.

If you have suggestions for improving this document, send us your comments by email.

#### [doccomments@netapp.com](mailto:doccomments@netapp.com)

To help us direct your comments to the correct division, include in the subject line the product name, version, and operating system.

If you want to be notified automatically when production-level documentation is released or important changes are made to existing production-level documents, follow Twitter account @NetAppDoc.

You can also contact us in the following ways:

- NetApp, Inc., 495 East Java Drive, Sunnyvale, CA 94089 U.S.
- Telephone: +1 (408) 822-6000
- Fax:  $+1$  (408) 822-4501
- Support telephone:  $+1$  (888) 463-8277

# <span id="page-31-0"></span>**Index**

```
64-bit server
    requirement 11
```
## **A**

acquisition units remote [19](#page-18-0) acquisition units, remote requirements [13](#page-12-0) administrators experience level [7](#page-6-0) anomaly detection requirements [15](#page-14-0) anomaly detection engine upgrading [26](#page-25-0) anomaly detection software installing [20](#page-19-0) architecture data warehouse [6](#page-5-0) firewalls  $6$ OnCommand Insight [5](#page-4-0) architecture components, OnCommand Insight acquisition units [5](#page-4-0) Data Warehouse [5](#page-4-0) HTML5 web-based UI [5](#page-4-0) Java UI [5](#page-4-0) OnCommand Insight Server [5](#page-4-0)

### **B**

best practices Insight server requirements [11](#page-10-0) naming sites [18](#page-17-0) browsers supported [16](#page-15-0)

### **C**

Cognos Reporting Connection, IBM browser requirement [16](#page-15-0) comments how to send feedback about documentation [31](#page-30-0) components, OnCommand Insight architecture acquisition units [5](#page-4-0) Data Warehouse [5](#page-4-0) HTML5 web-based UI [5](#page-4-0) Java UI [5](#page-4-0) OnCommand Insight Server [5](#page-4-0) customer support online installation problems report [23](#page-22-0)

### **D**

data sources planning [9](#page-8-0) support matrix [9](#page-8-0) Data Warehouse

architecture [6](#page-5-0) installing [18](#page-17-0) server requirements [13](#page-12-0) Data Warehouse (DWH) uninstalling [27](#page-26-0) databases SQL [11](#page-10-0) documentation how to receive automatic notification of changes to [31](#page-30-0) how to send feedback about [31](#page-30-0) DWH See Data Warehouse

### **E**

ethernet monitoring units installing [21](#page-20-0) requirements [14](#page-13-0)

### **F**

feedback how to send comments about documentation [31](#page-30-0) files installation [17](#page-16-0) files, log locating and displaying [22](#page-21-0) firewalls architecture  $6$ 

## **I**

information how to send feedback about improving documentation [31](#page-30-0) Insight automatic server updates [24](#page-23-0) log files [22](#page-21-0) migrating from Windows to Linux [25](#page-24-0) overview [5](#page-4-0) uninstalling [27](#page-26-0) upgrading [24](#page-23-0) Insight 7.2 upgrading from an earlier version [24](#page-23-0) upgrading to a later version [25](#page-24-0) Insight server uninstalling [27](#page-26-0) Insight, OnCommand supported browsers [16](#page-15-0) installation checking [21](#page-20-0) checking for updates [24](#page-23-0) downloading the installation file [17](#page-16-0) of anomaly detection software [20](#page-19-0) planning [9](#page-8-0) prerequisites [9](#page-8-0) troubleshooting [22](#page-21-0), [23](#page-22-0)

installation prerequisites uninstalling MariaDB [10](#page-9-0) installing Data Warehouse [18](#page-17-0) ethernet monitoring units [21](#page-20-0) Insight [17](#page-16-0) OnCommand Insight Server [18](#page-17-0) remote acquisition units [19](#page-18-0) IP addresses required for data sources [9](#page-8-0)

### **J**

Java supported version [9](#page-8-0) Java UI Client requirements [16](#page-15-0) installation [17](#page-16-0)

### **L**

licenses missing [22](#page-21-0) log files locating and displaying [22](#page-21-0)

### **M**

machine-learning anomaly detection software installing [20](#page-19-0) Macintosh requirements [16](#page-15-0) MariaDB uninstalling [10](#page-9-0) migrating from Windows to Linux [25](#page-24-0) MySQL disk space requirements  $11$ 

### **N**

network traffic generated [10](#page-9-0)

### **O**

OCI See OnCommand Insight OnCommand Insight installation prerequisites [9](#page-8-0) installing [17](#page-16-0) overview [5](#page-4-0) server requirements  $11$ supported browsers  $16$ 

### **P**

passwords required for data sources [9](#page-8-0) performance analysis skills required [7](#page-6-0)

permissions administrator [18](#page-17-0) planning data sources to be monitored [9](#page-8-0) Insight installation [9](#page-8-0) your data source support [9](#page-8-0) ports Data Warehouse and reporting [13](#page-12-0) prerequisites OnCommand Insight installation [9](#page-8-0)

### **R**

**RAU** installation requirements [13](#page-12-0) See also remote acquisition unit remote acquisition unit installation element [17](#page-16-0) Remote Acquisition Unit uninstalling [28](#page-27-0) validating installation [20](#page-19-0) remote acquisition units installing [19](#page-18-0) report templates NetApp and user community developed [8](#page-7-0) reporting server requirements [13](#page-12-0) Reporting Connection, IBM Cognos browser requirement [16](#page-15-0) requirements browsers [16](#page-15-0) Data Warehouse server [13](#page-12-0) ethernet monitoring units [14](#page-13-0) Java [9](#page-8-0) Java UI Client [16](#page-15-0) requirements to install anomaly detection [15](#page-14-0)

## **S**

security dedicated Insight server [11](#page-10-0) firewall architecture  $6$ your company standard for server [11](#page-10-0) servers automatic Insight updates [24](#page-23-0) ethernet monitoring unit requirements [14](#page-13-0) installing OnCommand Insight [18](#page-17-0) OnCommand Insight [17](#page-16-0) remote acquisition unit requirements [13](#page-12-0) verify installation [22](#page-21-0) your security standard  $11$ sizing server requirements  $11$ software, anomaly detection installing [20](#page-19-0) starting net monitoring unit [21](#page-20-0) remote acquisition unit [19](#page-18-0) suggestions how to send feedback about documentation [31](#page-30-0) support

#### **34** | OnCommand Insight Installation Guide for Red Hat Enterprise Linux

online installation problems report [23](#page-22-0) system architecture OnCommand Insight [5](#page-4-0)

### **T**

troubleshooting missing licenses [22](#page-21-0) support report [23](#page-22-0) **Twitter** how to receive automatic notification of documentation changes [31](#page-30-0)

### **U**

uninstalling Data Warehouse [27](#page-26-0) Insight [27](#page-26-0) Insight server [27](#page-26-0) MariaDB [10](#page-9-0) Remote Acquisition Unit [28](#page-27-0) upgrading anomaly detection engine [26](#page-25-0) automatic updates [24](#page-23-0)

from an earlier version than 7.2 [24](#page-23-0) Insight [24](#page-23-0) to a later version than 7.2 [25](#page-24-0) users experience level [7](#page-6-0)

### **V**

verifying installed Insight services [22](#page-21-0) VM for operating system [11](#page-10-0)

### **W**

```
web site resources
   IBM Cognos documentation 8
   8
   OnCommand Insigt documentation 8
   OnCommand Insigt web page 8
web UI
    access data source support matrix 9
   installation 17
```